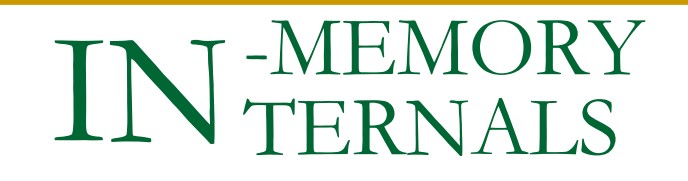

By Riyaj Shamsudeen

©OraInternals Riyaj Shamsudeen

# **Me**

- *20+ years using Oracle products/DBA*
- *OakTable member, Oracle ACE Director*
- *Chief DBA with OraInternals*
- *Co-author of 4 books*
- *Email: rshamsud@orainternals.com*
- *Blog : orainternals.wordpress.com*
- *Web: www.orainternals.com*

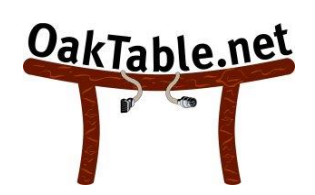

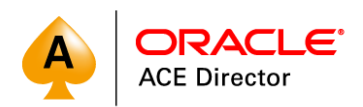

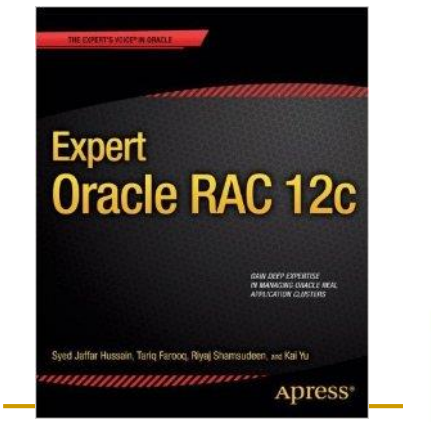

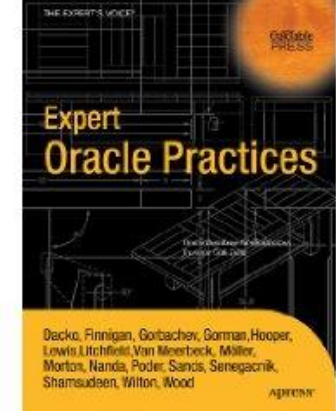

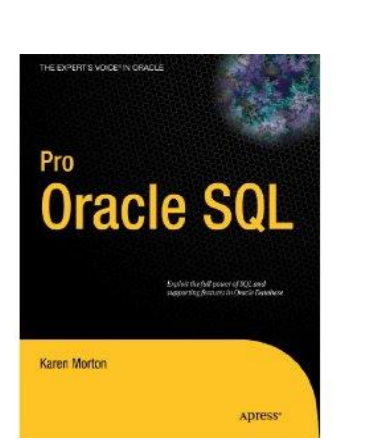

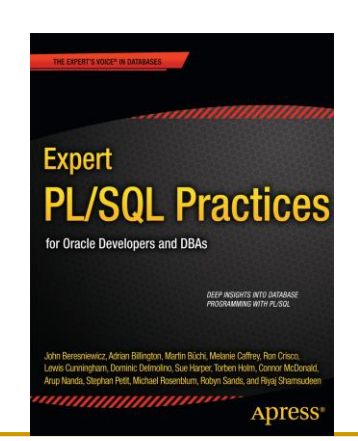

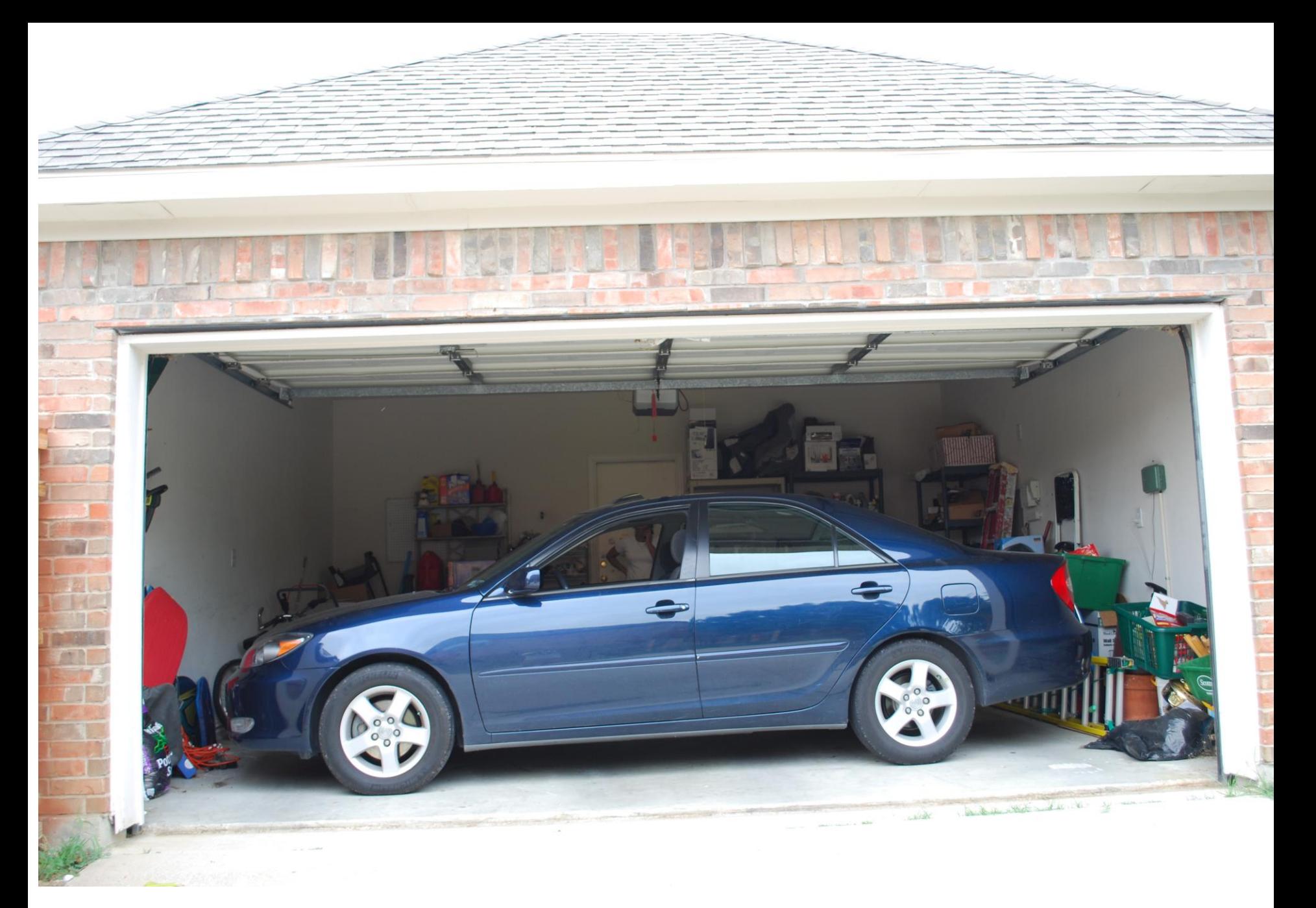

©OraInternals Riyaj Shamsudeen

## **WARNING**

Most of the topics in this presentations are from my research.

Writing about internals have issues:

- a. I completely misunderstood the data and trace files.
- b. Future version changed the feature, so, information is outdated.

Tested in version 12.1.0.2, Linux and Solaris 11 platform.

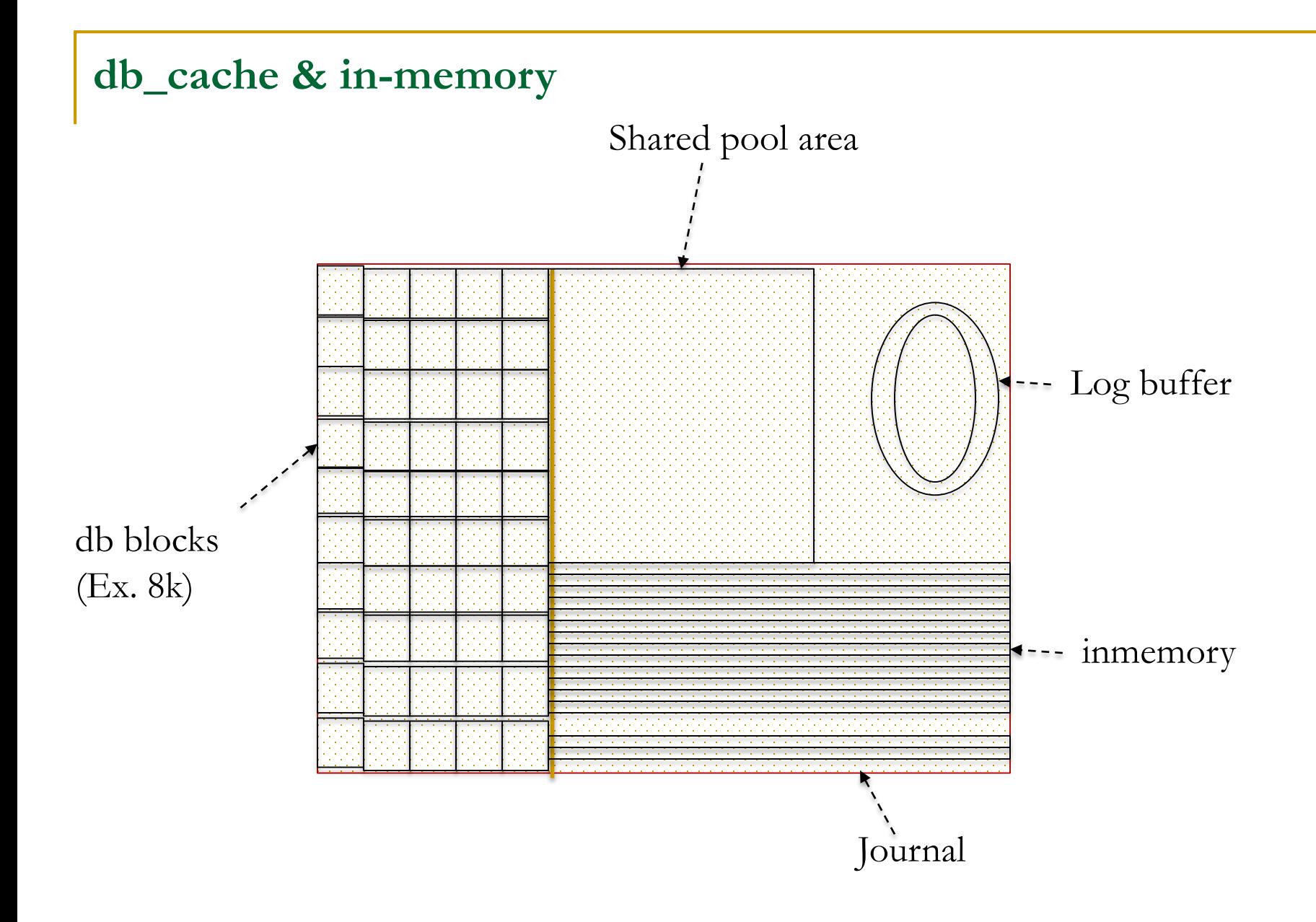

#### **Processes and memory**

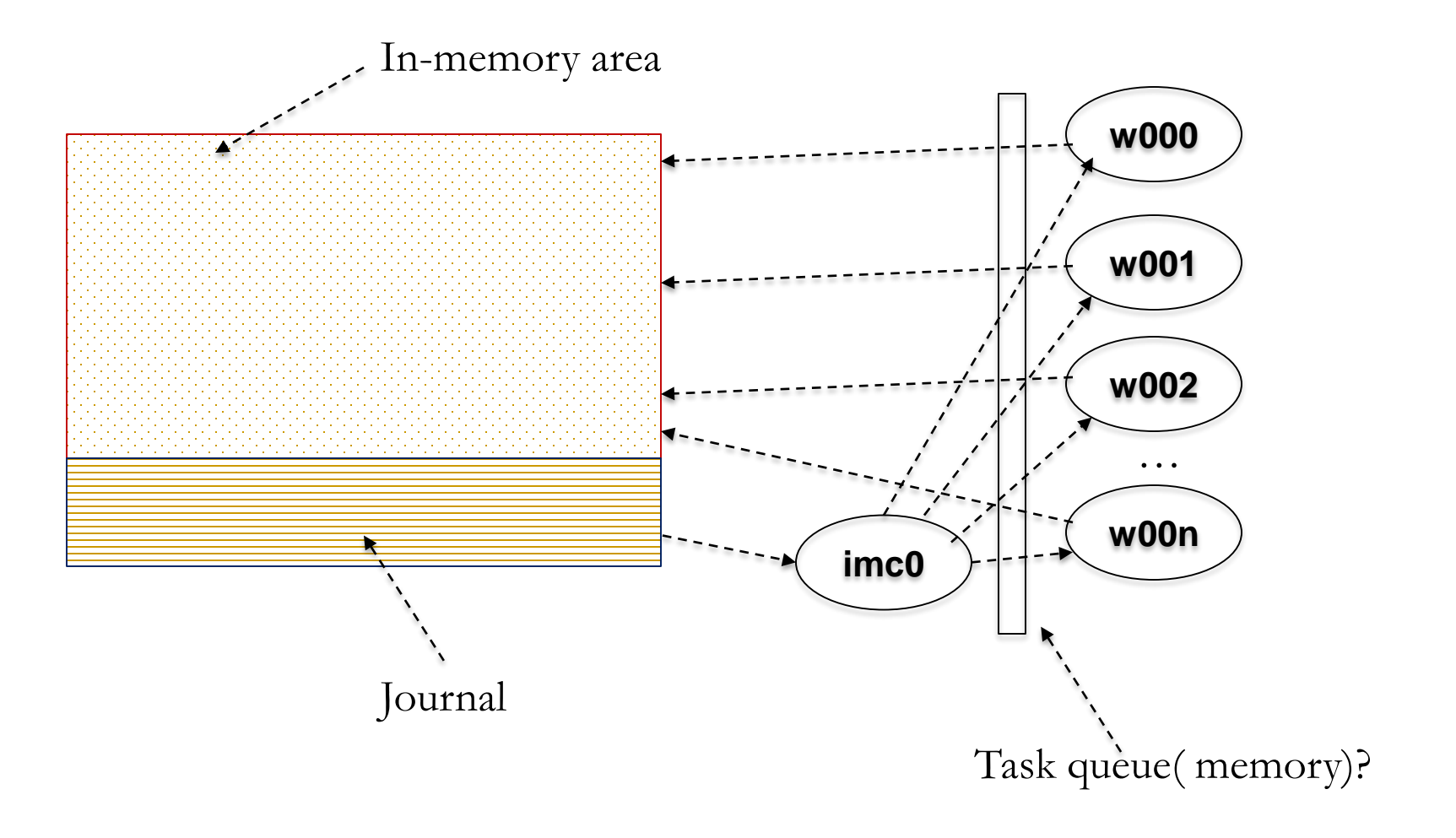

## IMC0: Triggers the population or re-population in-memory.

W000: Workhorse processes populating in-memory.

SA00: touches SGA pages to pre-page.

#### \*\*\* ACTION NAME:(KDMR\_IMCO Coordinator) 2014-09-26 11:40:15.371

kdmrSegloadRecommended(): Segload recommend: 1 kdmrIMCLOADSEG(): submit IMCLOADSEG task id:5 kdmrSegloadRecommended(): Segload recommend: 1 kdmrIMCLOADSEG(): submit IMCLOADSEG task id:7 kdmrSegloadRecommended(): Segload recommend: 1 kdmrIMCLOADSEG(): submit IMCLOADSEG task id:8 kdmrSegloadRecommended(): Segload recommend: 1 kdmrIMCLOADSEG(): submit IMCLOADSEG task id:9 kdmrSegloadRecommended(): Segload recommend: 1

#### **Imco trace**

kdmrRepopulateOneIMCU(): kdmrRepopulateOneIMCU: tsn:6 db:0x1401211 objd:92189 sdb:0x1401212

kdmrRepopGetNextExtent(): kdmrRepopGetNextExtent: pdb:0 segbsz:3 segcurext:0 eos:1

kdmrRepopulateOneIMCU(): kdmrRepopulateOneIMCU: tsn:6 db:0x1401211 objd:92189 sdb:0x1401212

kdmrRepopGetNextExtent(): kdmrRepopGetNextExtent: pdb:0 segbsz:3 segcurext:0 eos:1

kdmrRepopulateOneIMCU(): kdmrRepopulateOneIMCU: tsn:6 db:0x1401211 objd:92189 sdb:0x1401610

kdmrRepopGetNextExtent(): kdmrRepopGetNextExtent: pdb:0 segbsz:3 segcurext:1 eos:1

 $\mathbf{k}$ 

## **In-memory heap**

Oradebug setmypid Oradebug dump heapdump 2 Oradebug tracefile\_name

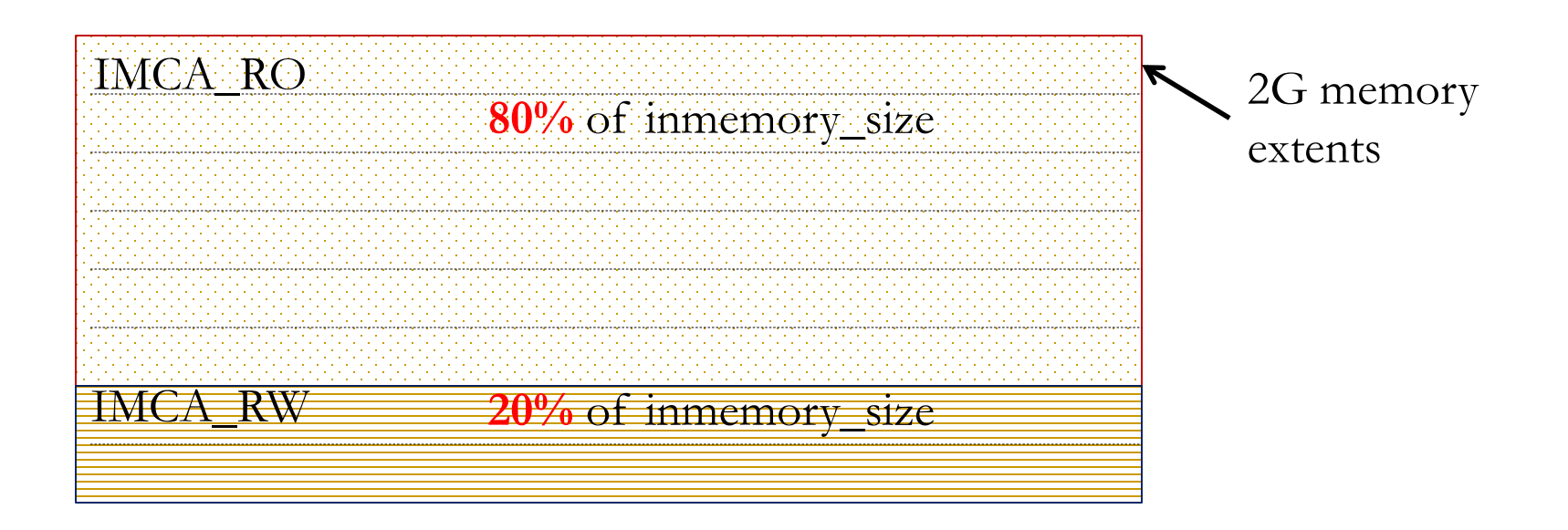

#### **In-memory summary**

Out of 272G inmemory\_size, only 217.25GB usable

```
SELECT mem inmem_size,
      tot disk_size,
      bytes not pop,
      (tot/mem)*100 compression_ratio,
      100 *((tot-bytes not pop)/tot) populate percent
FROM
  (SELECT SUM(inmemory_SIZE)/1024/1024/1024 mem,
   SUM(bytes) /1024/1024/1024 tot ,
   SUM(bytes not populated)/1024/1024/1024 bytes not pop
  FROM v$im_segments
  ) 
/
INMEM_SIZE DISK_SIZE BYTES_NOT_POP COMPRESSION_RATIO POPULATE_PERCENT
---------- ---------- ------------- ----------------- ----------------
   217.25 231.17 .00 1.06407869 100
```
#### **Internal channel**

PARSING IN CURSOR #139657650824120 len=88 dep=0 uid=106 oct=15 lid=0 tim=2520312081720 hv=151006556 ad='32382e4e18' sqlid='caz0dy84h0baw' alter table big table modify inmemory.. END OF STMT PARSE #139657650824120:c=14998,e=15084,p=0,cr=116,cu=0,mis=1,r=0,dep= 0, og=1, plh=0, tim=2520312081720

\*\*\* 2014-08-26 16:50:47.822

WAIT #139657650824120: nam='**reliable message**' ela= 299440 channel context=213704756184 channel handle=214779746968 broadcast message=213167830952 obj#=-1 tim=2520312381481 WAIT #139657650824120: nam='**reliable message**' ela= 221641 channel context=213704756184 channel handle=214779746968 broadcast message=213167835008 obj#=-1 tim=2520312603519 WAIT #139657650824120: nam='**reliable message**' ela= 335458 channel context=213704756184 channel handle=214779746968 broadcast message=213167839064 obj#=-1 tim=2520312939175

## **Prepage: sa00**

\$ pstack 21131

```
#0 0x0000000000d9996e in ksmprepage_memory ()
#1 0x0000000000d99369 in ksm_prepage_sga_seg ()
#2 0x0000000003a5c78b in skgmapply ()
#3 0x0000000000da686a in ksmapply_v2 ()
#4 0x0000000000d9a82c in ksmprepage ()
#5 0x0000000000d99f89 in ksm_sslv_exec_cbk ()
#6 0x0000000000f79810 in ksvrdp ()
#7 0x00000000031013b7 in opirip ()
#8 0x0000000001bb0a08 in opidrv ()
#9 0x00000000026c0f71 in sou2o ()
#10 0x0000000000bbd85e in opimai_real ()
#11 0x00000000026cb6bc in ssthrdmain ()
#12 0x0000000000bbd72c in main ()
$ ps -ef|grep 21131
oracle 21131 1 96 15:00 ? 00:01:50 ora sa00 XXXXX
```
**pre\_page\_sga**

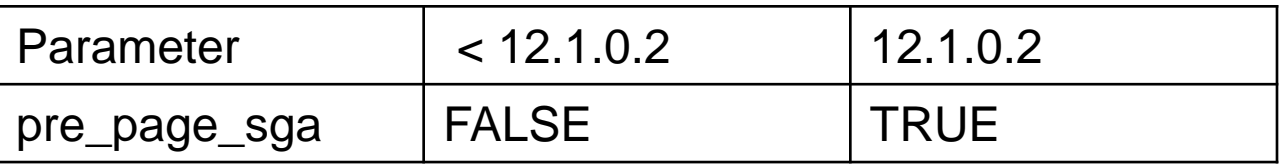

 Improves in-memory scan as the memory mapping is setup, at process startup.

 $\Diamond$  But, what about connection storm?

**sa00**

#### Command: perf record -F 99 -p <pid> sleep 30 perf report

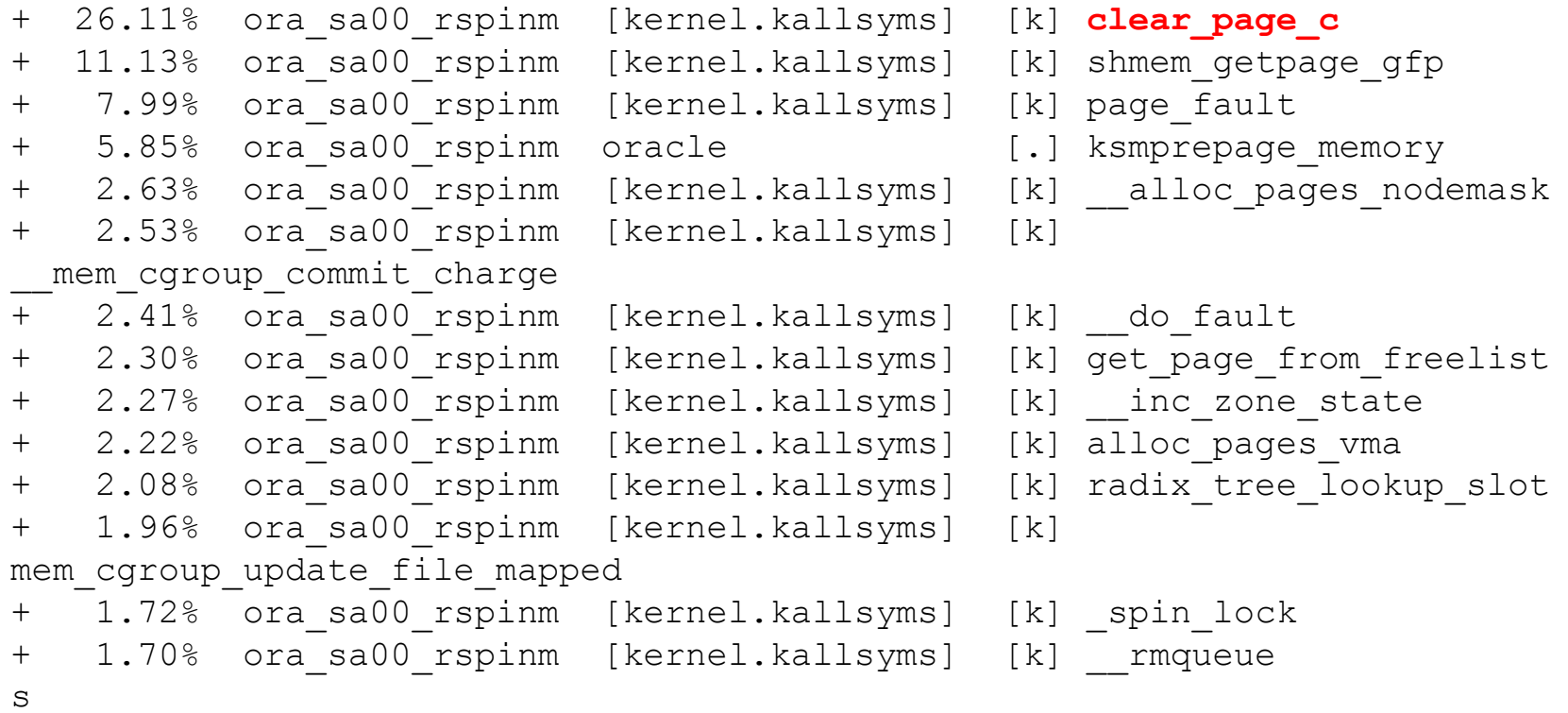

## $\Diamond$  After the database startup, mapped memory is going up, thanks to sa00 process.

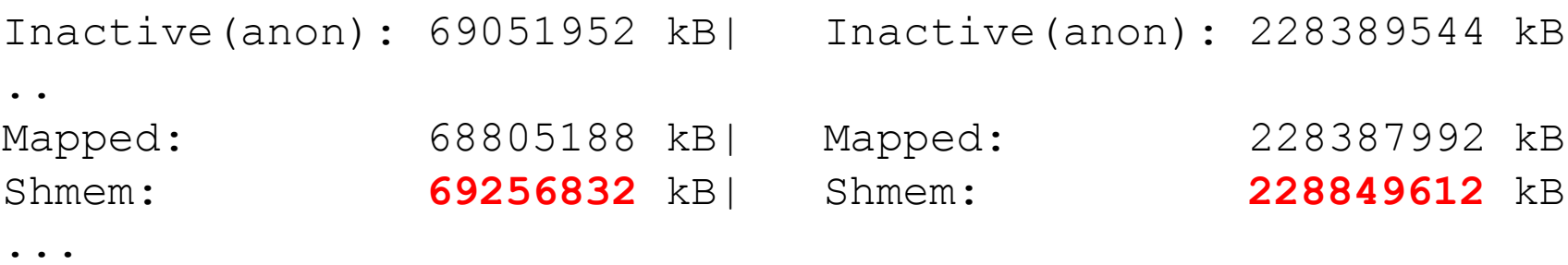

#### **In-memory tracing**

#### $\Diamond$  Many tracing events are available: IM\_transaction IM\_space IM\_data IM\_populate IM background IM\_scan IM\_journal

IM\_dump IM\_FS

IM\_optimizer

IM\_Txn\_PJ

IM\_Txn\_SJ IM\_Txn\_JS

IM\_Txn\_Conc

IM\_Txn\_Blk

IM\_Txn\_Read

Im\_tc0.sql – scan tracing Im\_tc1.sql – scan compare

### **In-memory tracing**

## $\diamond$  System level:

alter system set events 'trace [im scan|im populate im background] disk=medium';

## $\Diamond$  Parameter file:

event='trace [im scan|im populate im background] disk=medium';

#### $\Diamond$  Session level:

alter session set events 'trace [im scan] disk=medium';

#### **W000 trace …1**

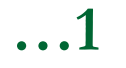

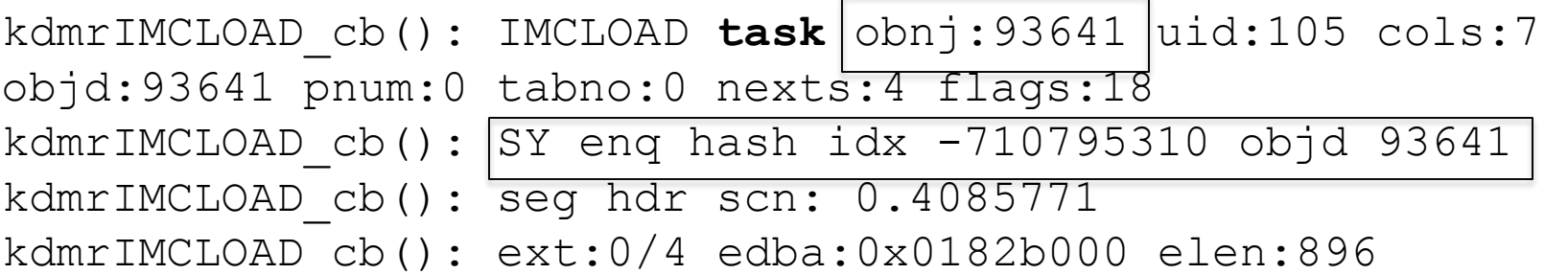

 $\Diamond$  SY enqueue is used to co-ordinate the tasks among the worker processes.

#### **W000 trace …2**

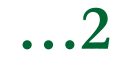

kdmlPassComppar(): ilevel:508755989 cla stride 0 dict cla stride 0 colcheck 0 memcheck 0 kdmlScanAndCreateCU(): Start RDBA of the extent: 0x182b000 No. blks in the ext: 896 kdmlScanAndCreateCU(): Start RDBA of the extent: 0x182b384 No. blks in the ext: 1020 kdmlScanAndCreateCU(): Start RDBA of the extent: 0x182b784 No. blks in the ext: 1020 kdmlScanAndCreateCU(): Start RDBA of the extent: 0x182bb84 No. blks in the ext: 124 kdmlScanAndCreateCU(): Rows Buffered: **634574** kdmlCreateCU(): CU creation successful kdmlLoadIMCU(): ScanandCreateCU2 ret 1, rowcnt 634574 kdmlWriteIMCU(): imc\_length: 2496107 alloc\_len: **3145728** No. of Chunks: 1

~634K rows stored in an IMU of 3M.

#### **W000 trace …3**

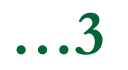

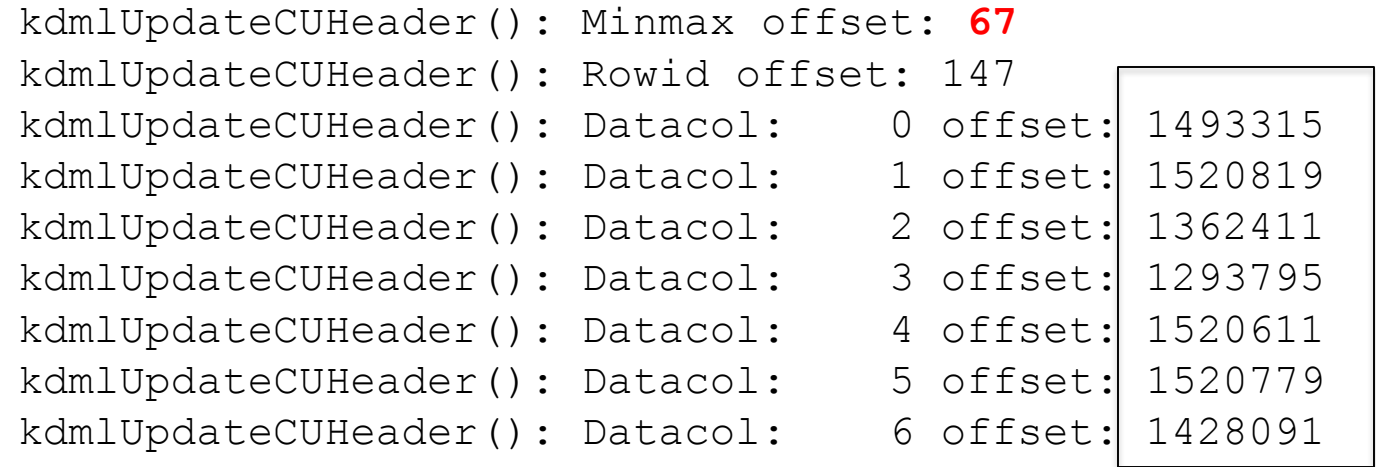

 $\Diamond$  Offset of the column IMU, min/max of columns are stored in the IMU unit.

# IM population code follows the chained rows, unlike Full Table Scan.

 $\Diamond$  Performance implications on IM population.

#### **Chained row statistics**

#### 132 rows per second by a worker process!

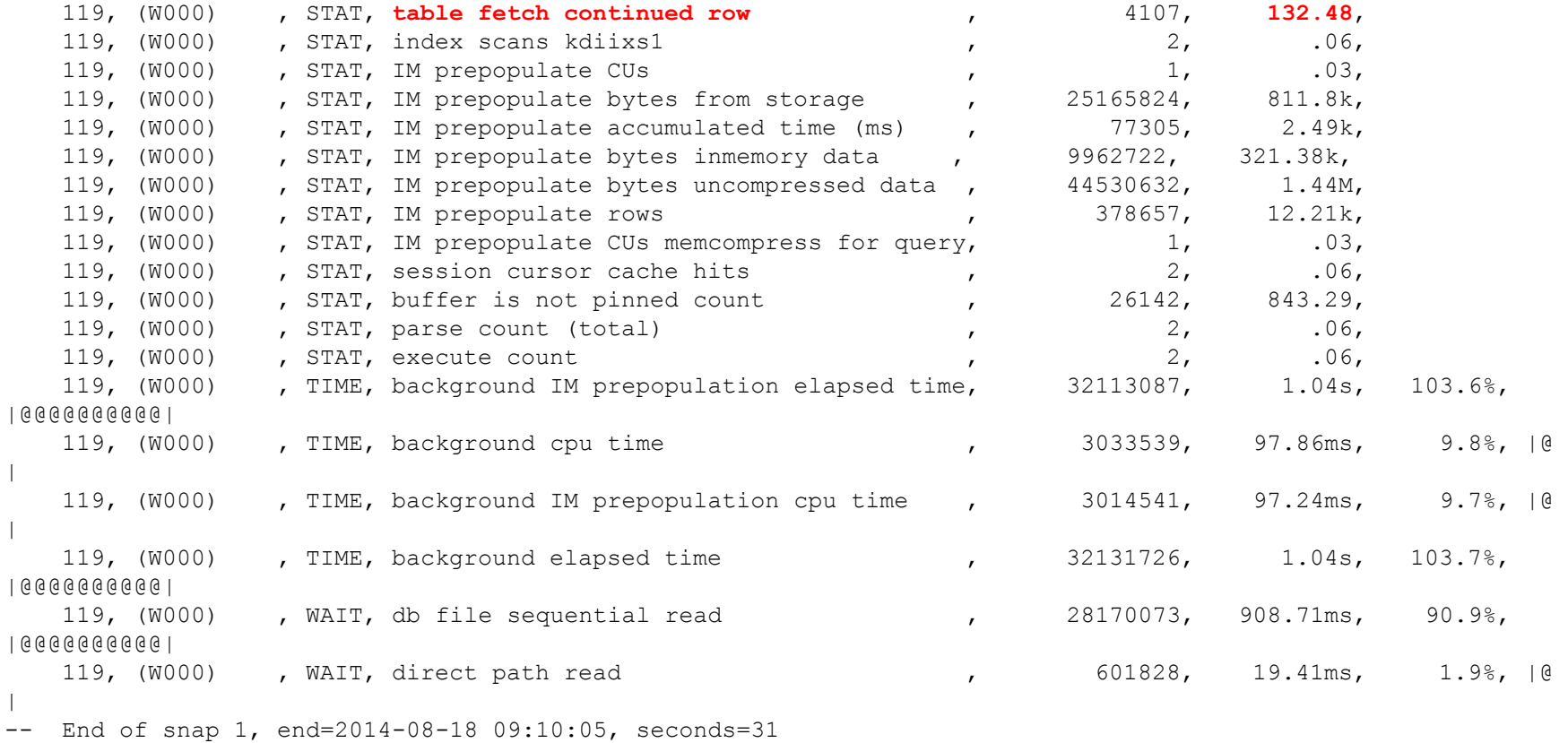

## **Index creation**

SQL Plan Monitoring Details (Plan Hash Value=994615093)

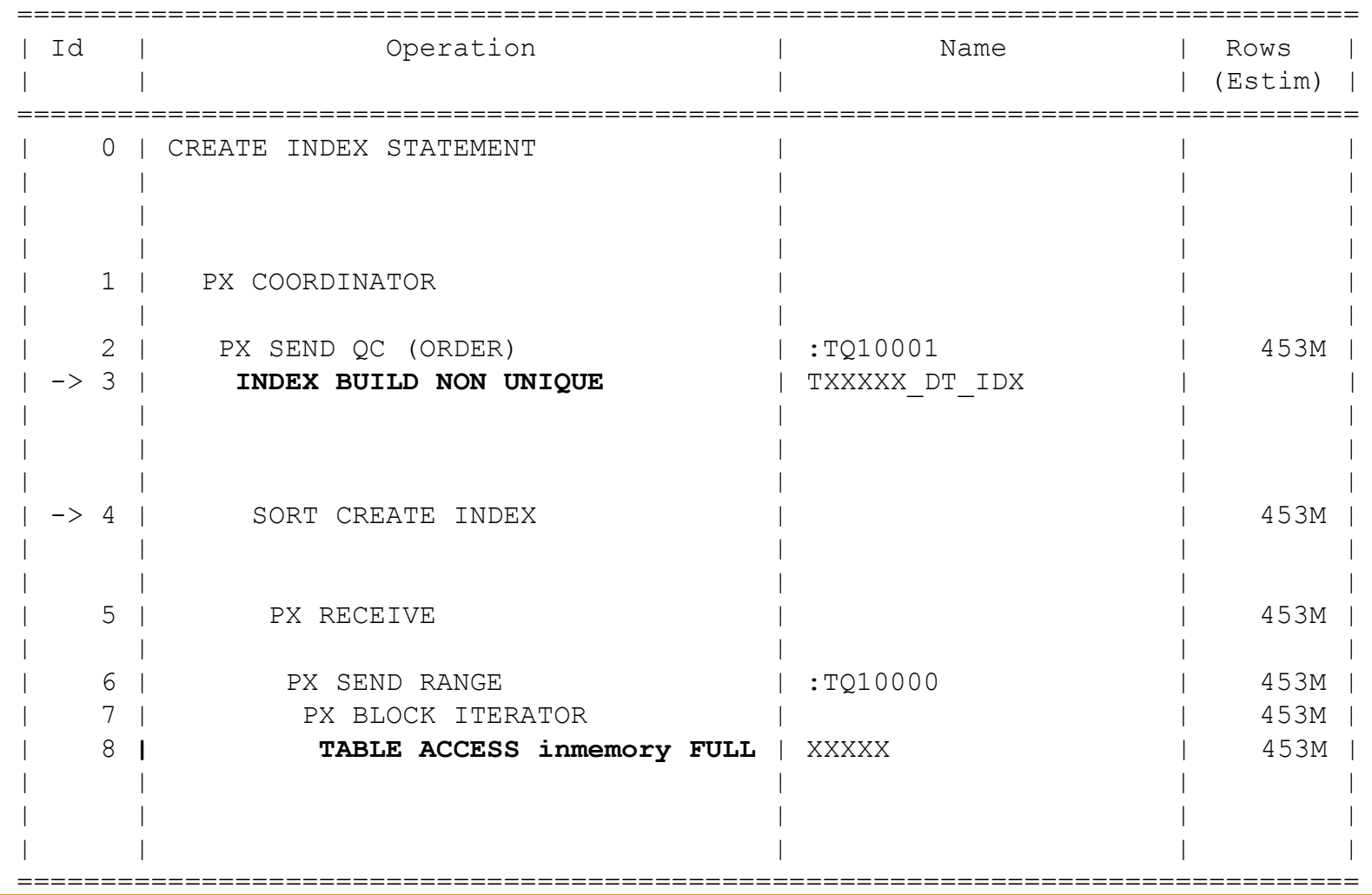

## **HCC & MEM compression**

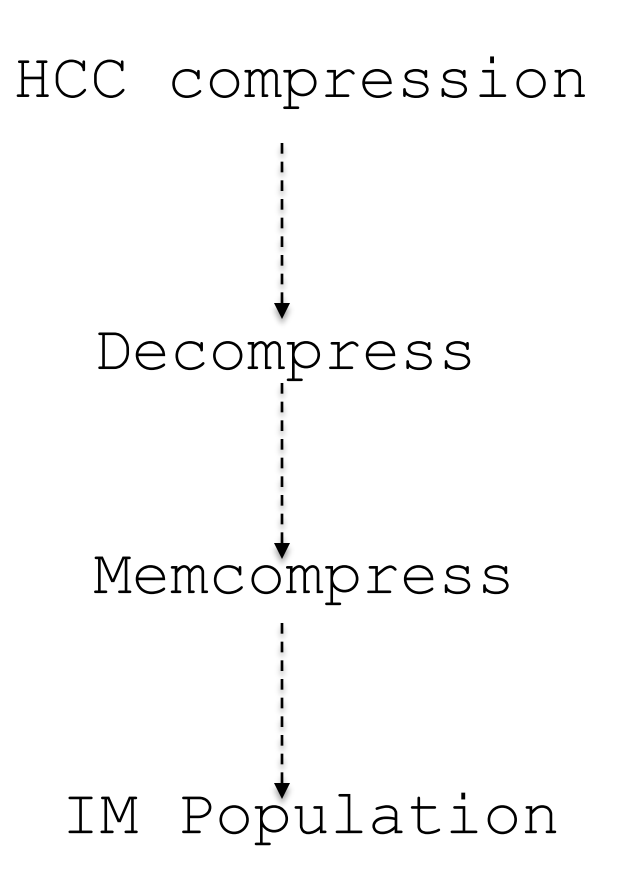

# **HCC Memcompress**

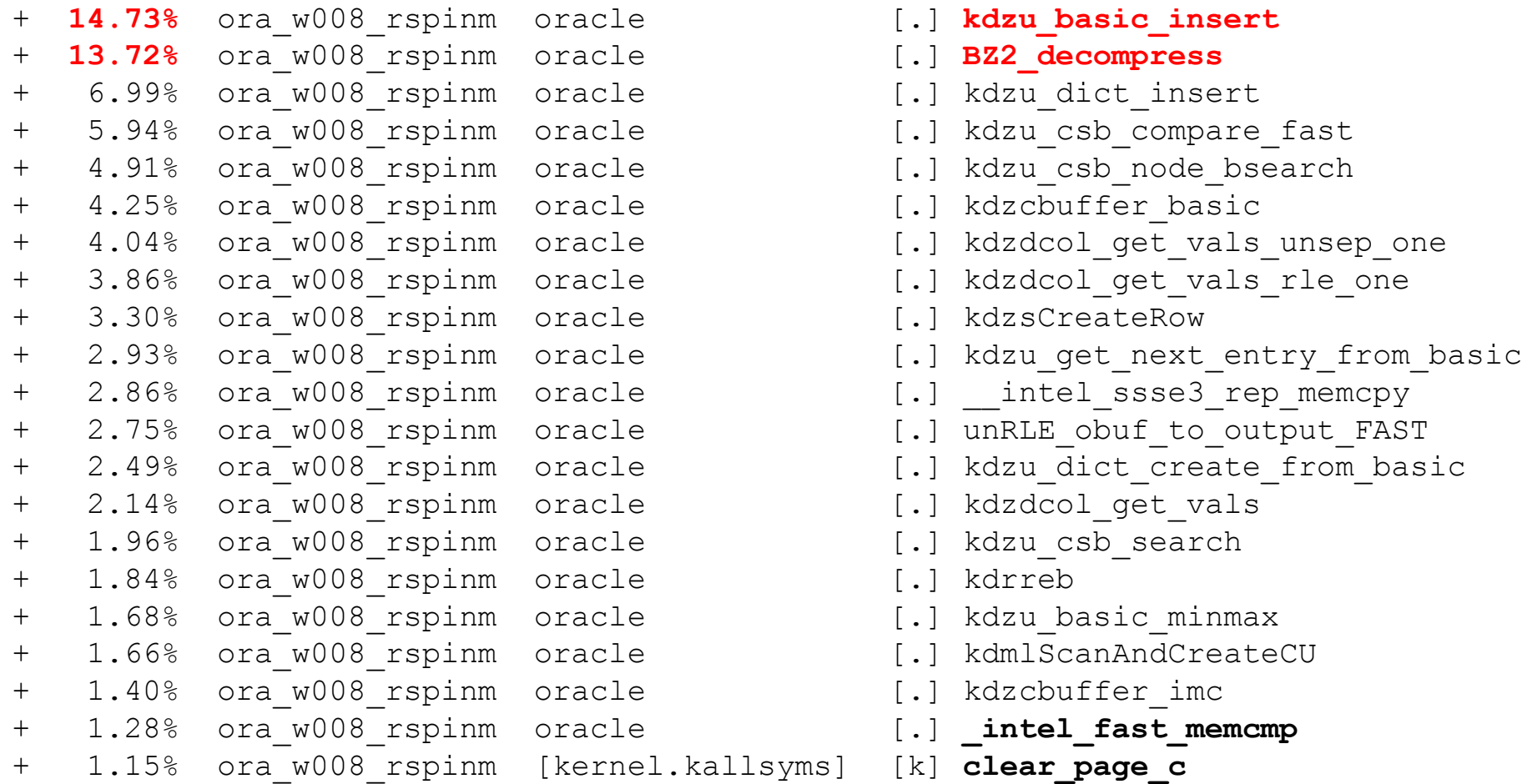

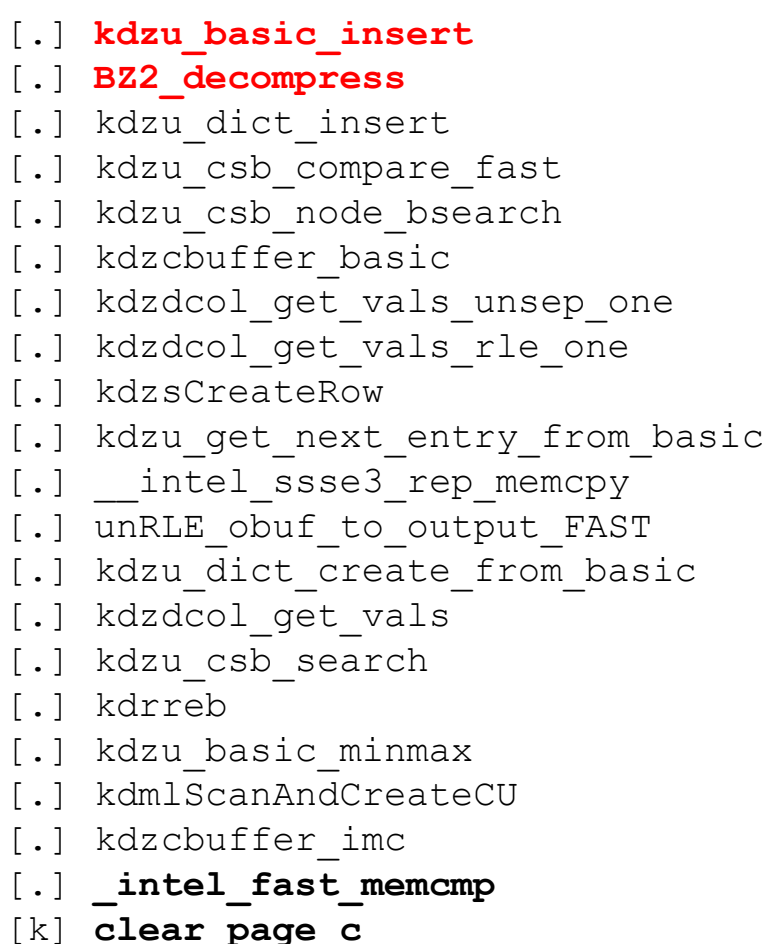

# Optimizer can be traced using

**alter session set events 'trace [IM\_optimizer|SQL\_optimizer] disk=medium';**

#### **optimizer**

kdmoInitSegStats(): objn: 345425 kdmoInitSegStatsInt(): IMC objn: 345425 loopInit: 1 kdmoInitSegStatsInt(): DISTRIBUTE mode ON kdmoEstStatsRacSeg(): nNodes: 1 nRowsCurr: 0 kdmoDumpSegStats(): IM Quotient: 1.000000 IMCUs: 1909 **IM Rows: 1381579886 IM Journal Rows: 34539497** IM Blocks: Total Blocks:

## **Optimizer costing**

 $Scan$  CPU Cost (IMC) = ... + 138157988600.000000 (row stitch) (= 100.000000 (per col) \* 1 (#cols) \* **1381579886** (#IMCUs) \* 1.000000 (prune ratio)) + 428289764660.000000 (scan journal) (= 12400.000000 (per row) \* **34539497** (#journal rows))  $= 566466888260.000000$ 

The optimizer detects count of rows in the journal and decides between inmemory or noinmemory execution plans.

# **Learning 1: WITH clause**

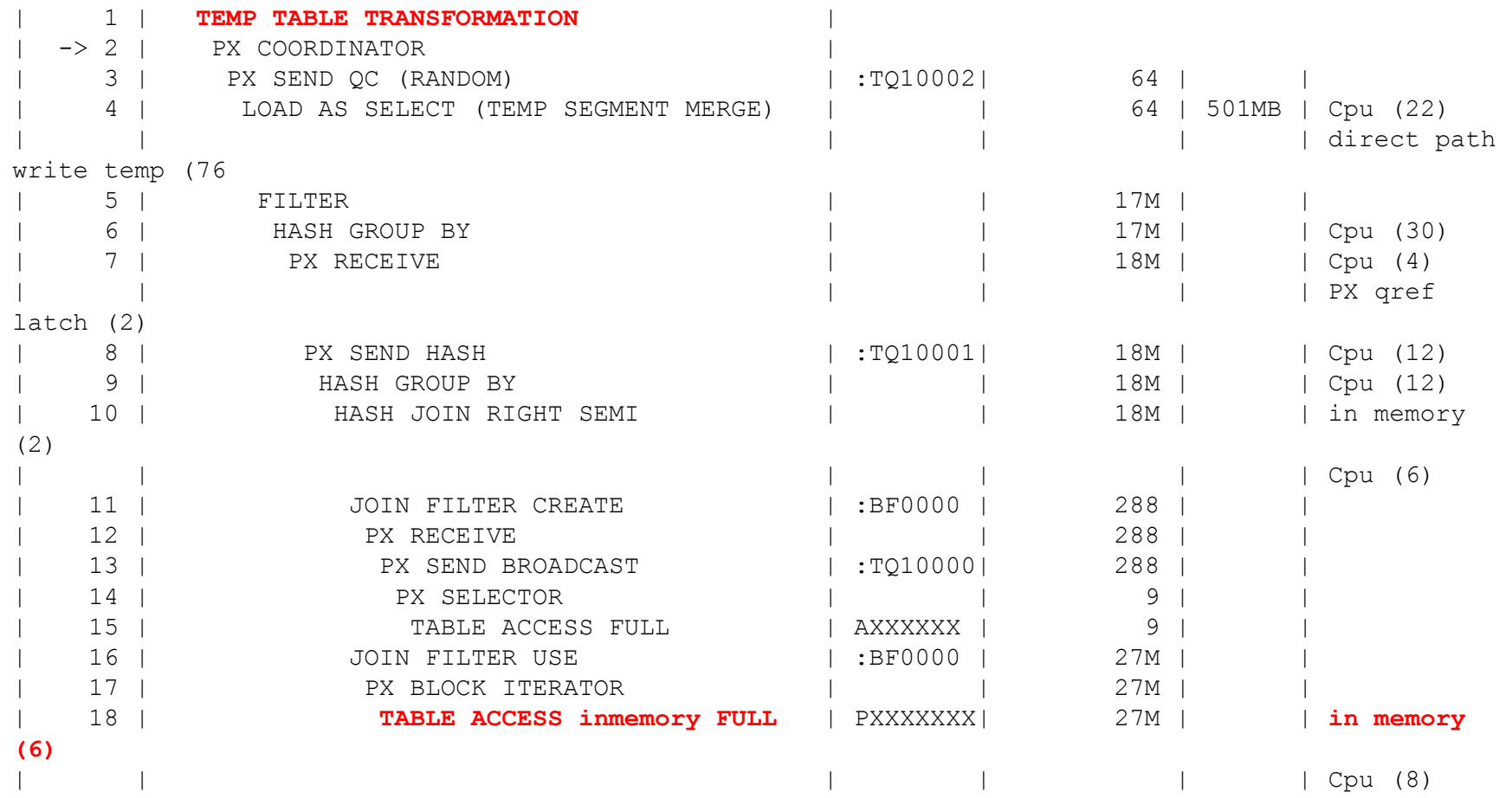

## **Learning 1: Session Temporary table**

| 35 | PX BLOCK ITERATOR | | 319K | | -> 36 | TABLE ACCESS FULL | **SYS\_TEMP\_0FD9D6657\_62C37374** | 319K | **98.26** | direct path read temp  $(18040)$  |

 WITH clause lead to a session temporary table.

 $\Diamond$  Reading directly from in-memory area could have been much cheaper.

 $\diamond$  Most time spent reading or writing to temp files.

# SQL Profile, SQL Patch, and SQL Baselines are not storing the inmemory or noinmemory hints.

Im\_tc2.sql – sql profile Im\_tc3.sql – sql patch

### DML statements operate in the buffer cache.

You can't reduce buffer cache or completely eliminate indexes in a mixed workload environment.

# Segment size in inmemory is bigger than disk size. HCC query high compression. memcompress query high

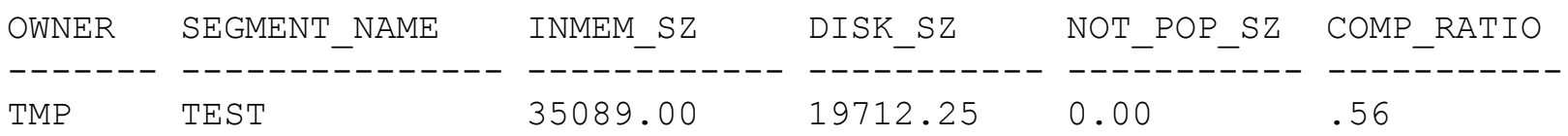

1. Disable index full scans if the table is inmemory.

2. Those evil hints (again) !!

/\*+ use\_nl (a) index(a\_pk)  $*/$ 

inmemory scan is faster than PK based access if accessed numerous rows.

3. Plan regression in 12c.

# **HugePages**

■ Default pagesize is 4KB in Linux. Huge PageTable issues

kswapd consuming time during memory starvation.

**Unresponsiveness, node reboots etc.** 

HugePages: pagesize of 2MB. Page table size is few 100MB.

SGA is very big. 80% of physical memory for SGA+PGA.

**Memory is completely locked for SGA.** 

■ We chose not to use hugepages for now.

# **NUMA**

Memory seems to be interleaved among NUMA nodes.

# numactl –hardware available: 2 nodes (0-1) node 0 cpus: 0 1 2 3 4 5 6 7 16 17 18 19 20 21 22 23 node 0 size: **196573 MB** node 0 free: **24504 MB** node 1 cpus: 8 9 10 11 12 13 14 15 24 25 26 27 28 29 30 31 node 1 size: **196607 MB** node 1 free: **29391 MB** node distances: node 0 1 0: 10 20 1: 20 10

inmemory scans are faster, much faster in parallel!!

**Initial learning curve will be steep.** 

Nou learnt how to understand and debug inmemory issues!

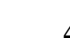

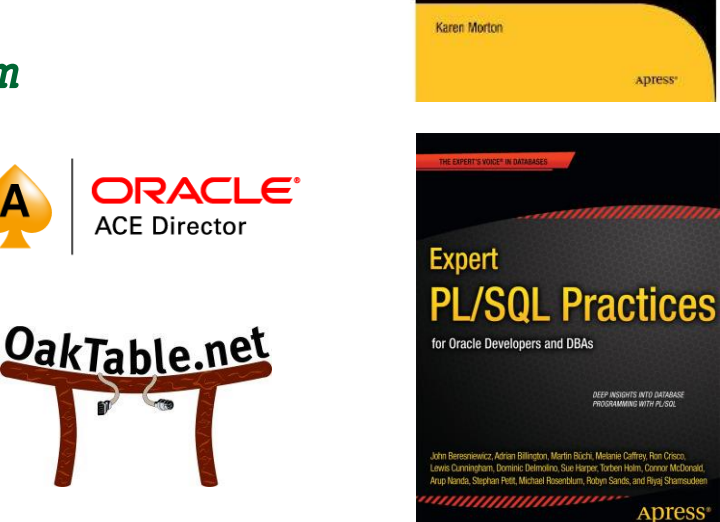

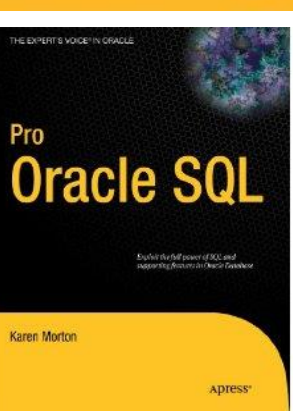

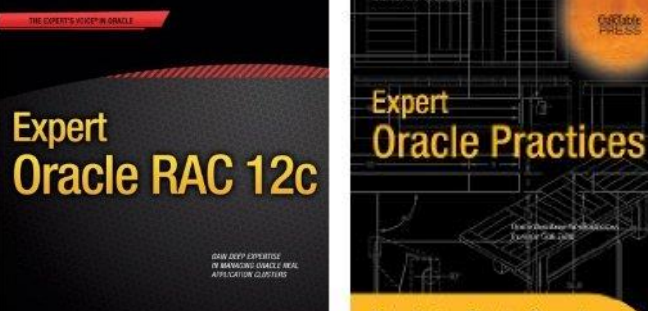

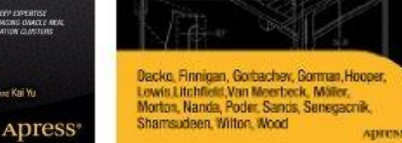

**Bilde** 

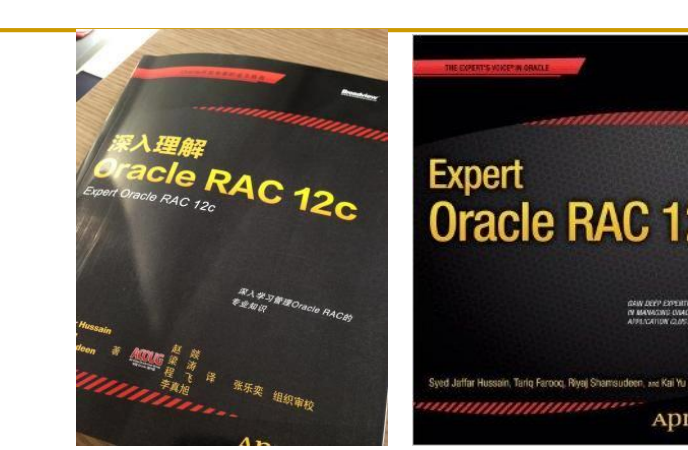

- *Email: rshamsud@orainternals.com*
- *Blog : orainternals.wordpress.com*
- *Web: www.orainternals.com*